## **WHAT IS KNOWBRAINER**

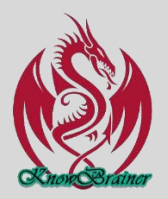

#### **Short Explanation**

KnowBrainer 2022 is a third-party command utility which simplifies the Dragon learning curve by combining KnowBrainer exclusive efficient multistep **artificial intelligence** commands with the ability to force Dragon dictation anywhere you can type. You no longer have to cut & paste from other apps or Dragon's Dictation Box. KnowBrainer is \$149 (\$50 off) when bundled with any [Dragon/DMPE](https://shop.knowbrainer.com/store/pc/viewCategories.asp?idCategory=3) utility (full or upgrades), [USB Microphones](https://shop.knowbrainer.com/store/pc/viewCategories.asp?idCategory=15) or [digital recorders.](https://shop.knowbrainer.com/store/pc/viewCategories.asp?idCategory=20) KnowBrainer 2018 is \$199 when purchased separately but rather than going into too many details here, you might want to check out a handful of our most popular commands in the [KnowBrainer Quickstart.](http://www.knowbrainer.com/downloads/KNOWBRAINER_QUICK_START.PDF)

### Detailed Explanation

Direct Dragon dictation is only available in a handful of applications which include a couple of browsers, Microsoft Word, Outlook, Excel and WordPerfect. Non-Dragon friendly applications typically require the lengthy procedure of opening the Dictation Box, dictating and then transferring your dictation to the target application. The KnowBrainer Type <dictation> command enables direct single step dictation into any field or application; period! Example: Say Type <my dog has fleas> to type "My dog has fleas" and notice how the 1st word is automatically capitalized. The KnowBrainer Type <dictation> command is also used for correcting/editing, with proper capitalization and spacing, in any environment; Dragon friendly or not. This is what we mean by KnowBrainer's unique artificial intelligence command technology. Another advantage of dictating into Microsoft Word and Outlook is Select-&-Say (the ability to save time by verbally selecting text). KnowBrainer 2018 includes this capability so that no matter where you dictate "the brown fox", you can say Select <brown> to highlight the word "brown" (for editing or correcting).

Type <dictation> Example: If you dictate "We just came back from the Brown Fox restaurant" and decide to replace "brown fox" with "yellow dog", begin by selecting "brown fox" (by voice or with your mouse) and say Type <yellow dog> which will replace "Brown Fox" with "Yellow Dog". If you're wondering why KnowBrainer replaced "Brown Fox" with a capitalized version of "Yellow Dog" it's because "Brown Fox" was in Title Case. The Type <dictation> command double checks appropriate spacing, capitalization and even moves the cursor to the end of the current paragraph. Without KnowBrainer, this process would take 4 separate commands.

Most end-users dictate an entire paragraph before proofing and usually have to edit or correct. This leaves your cursor in the middle of the current paragraph. If you wish to create a new paragraph and type "My dog has fleas" in Dragon alone, you would have to say end of paragraph (pause) new paragraph (pause) and then dictate My dog has fleas. In KnowBrainer you could eliminate 2 of those last 3 steps by saying Paragraph  $\langle$ my dog has fleas $>$  to accomplish the same function with a single command anywhere; not just Dragon friendly applications.

KnowBrainer includes hundreds of artificial intelligence commands such as Google For  $\leq$  antique cars>, Search People for <taxi> (in Outlook), Spanish Translation for <can you give me directions to the zoo> and Search for <letterhead> (searches your computer). You can go to almost any website by saying Go To <dictation>. For example, you can say Go To <speech recognition forums>, KnowBrainer will open a new tab in your favorite browser and go to the KnowBrainer Forum (which is now the ONLY remaining speech recognition forum). If you say Go To <BBC>, KnowBrainer will open the BBC website. You can additionally open or search for anything, in any major folder or open any program and most Windows folders/utilities.

DISPLAY Numbers numbers every possible mouse click position so that you can verbally left click, right click or double click on any position with a single command. By comparison, Dragon's MouseGrid feature only works on 1 monitor and can require up to 5 additional commands.

### VerbalBasic KnowBrainer's exclusive patented ability to create commands by voice

### **Automatic VerbalBasic II** (new)

VerbalBasic II (user guide available soon): The verbal ability to create a Visual Basic Advanced Scripting with a single utterance. VerbalBasic commands are Trump Tested (if Donald can do it, so can you)

### **Text & Graphics Commands**

(In a single step)

Boilerplate text commands are the most common personal end-user commands and relatively selfexplanatory but Dragon requires 6 steps. The KnowBrainer approach allows you to create, name and save a boilerplate text command with a single utterance.

# **Text & Graphics Commands**

(In a single step)

You can also create a Mouse Position command with a single utterance; as opposed to Dragon's 7 steps (assuming you know how to capture your Window X & Y coordinates). All you have to do is hover your mouse over the position you wish to click on and say New Mouse <whatever you wish to name your command>.

*[Lunis Orcutt](mailto:lunis@knowbrainer.com) (615) 884-4558 ext. 1 [Live Chat](http://messenger.providesupport.com/messenger/knowbrainer.html) [Global White Glove Remote Support](http://shop.knowbrainer.com/store/pc/viewPrd.asp?idproduct=567) [30 Day Trials of Dragon 15, DMPE 4.KnowBrainer 2018, DragonCapture and SpeachStart+](http://www.knowbrainer.com/downloads/Utility_Trials.PDF) [KnowBrainer Speech Forums](http://www.knowbrainer.com/PubForum/) (The Worlds ONLY Speech Recognition Forums)*